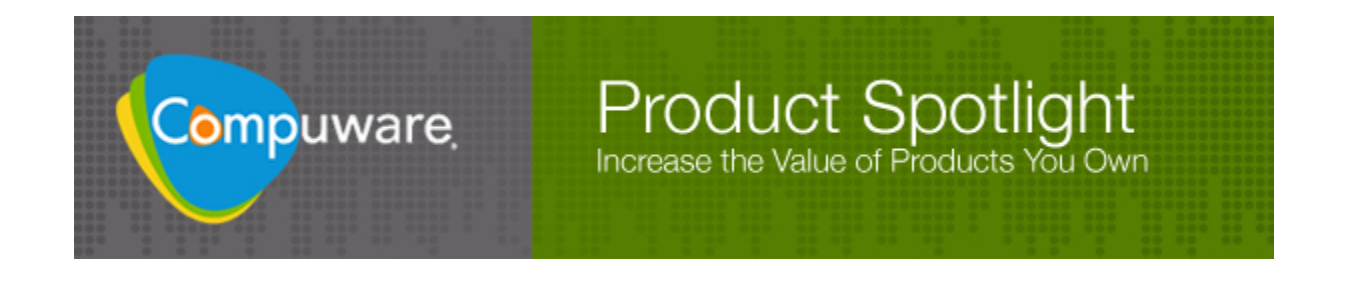

# *QA***Load 5.7 and Vantage Analyzer**

Combining Load Testing and Application Server Analytics for Powerful Root Cause Analysis

Please direct questions about or comments on this document to: Compuware Corporation One Campus Martius Detroit, MI 48226‐5099 **1‐800‐538‐7822**

Outside the USA and Canada, please contact your local Compuware office or agent.

This document and the product referenced in it are subject to the following legends:

Copyright 1988‐2008 Compuware Corporation. All rights reserved. Unpublished rights reserved under the Copyright Laws of the United States.

U.S. GOVERNMENT RIGHTS‐Use, duplication, or disclosure by the U.S. Government is subject to restrictions as set forth in Compuware Corporation license agreement and as provided in DFARS 227.7202‐1(a) and 227.7202‐3(a) (1995), DFARS 252.227‐7013(c)(1)(ii) (OCT 1988), FAR 12.212(a) (1995), FAR 52.227‐19, or FAR 52.227‐14 (ALT III), as applicable. Compuware Corporation.

This product contains confidential information and trade secrets of Compuware Corporation. Use, disclosure, or reproduction is prohibited without the prior express written permission of Compuware Corporation. Access is limited to authorized users. Use of this product is subject to the terms and conditions of the user's License Agreement with Compuware Corporation.

ClientVantage, Vantage Analysis Server, Vantage Analyzer, Compuware, and Frontline are trademarks or registered trademarks of Compuware Corporation.

IBM, and CICS are trademarks or registered trademarks of International Business Machines Corporation.

Adobe ® Acrobat ® Reader copyright © 1987‐2008 Adobe Systems Incorporated. All rights reserved. Adobe and Acrobat are trademarks of Adobe Systems Incorporated.

All other company or product names are the trademarks or registered trademarks of their respective owners.

### **Table of Contents**

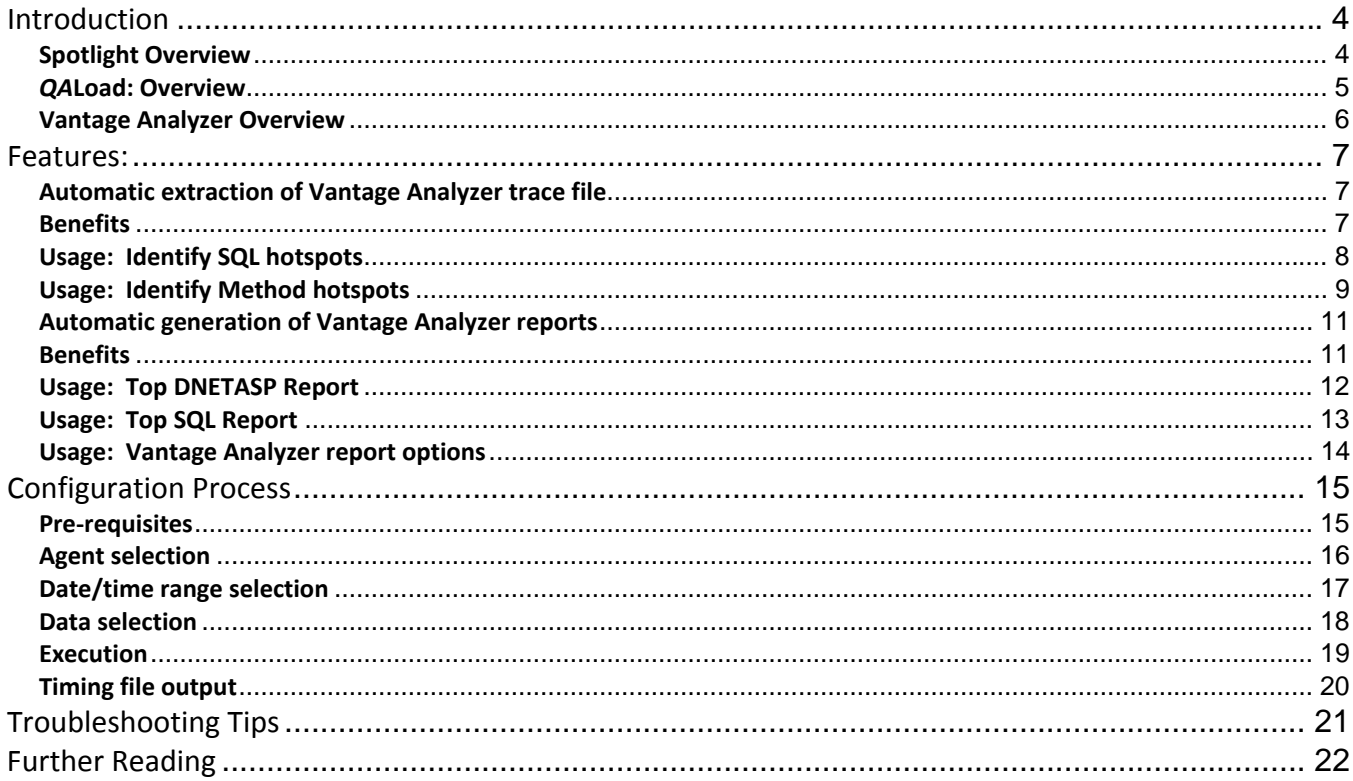

# <span id="page-3-0"></span>**Introduction**

#### **Spotlight Overview**

COMPUWARE's goal is to provide a "best of breed" performance testing solution: **Application Performance Assurance or APA.**

- *QA***Load**: Highly scalable load testing and comprehensive application analytics.
- **Vantage Analyzer**: Non‐intrusive Java and .NET application server analytics to component and method level.

Integration of load testing and application analytics is a key part of **APA** and the latest release of *QA***Load (5.7)** extends this integration to include the powerful application server analysis capabilities of **Vantage Analyzer.**

#### <span id="page-4-0"></span>*QA***Load: Overview**

*QA*Load consists of the following modules:

- **Script development workbench**
	- o Records and renders end‐user activity as transaction scripts for use by the Conductor to build load tests.
- **Conductor**
	- o Creates and executes load tests using transaction scripts created by the Script Development Workbench. Also uses multiple Players to inject load.
- **Player**
	- o Used by the Conductor and functions as the load injector to simulate highly‐scalable end‐user load from multiple points of presence.
- **Analyze**
	- o Provides graphical and tabular analysis of the results of a load test
- **Remote Monitoring**
	- o Provides the ability to monitor and capture server, network and database performance data during load test execution.

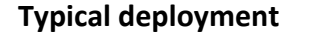

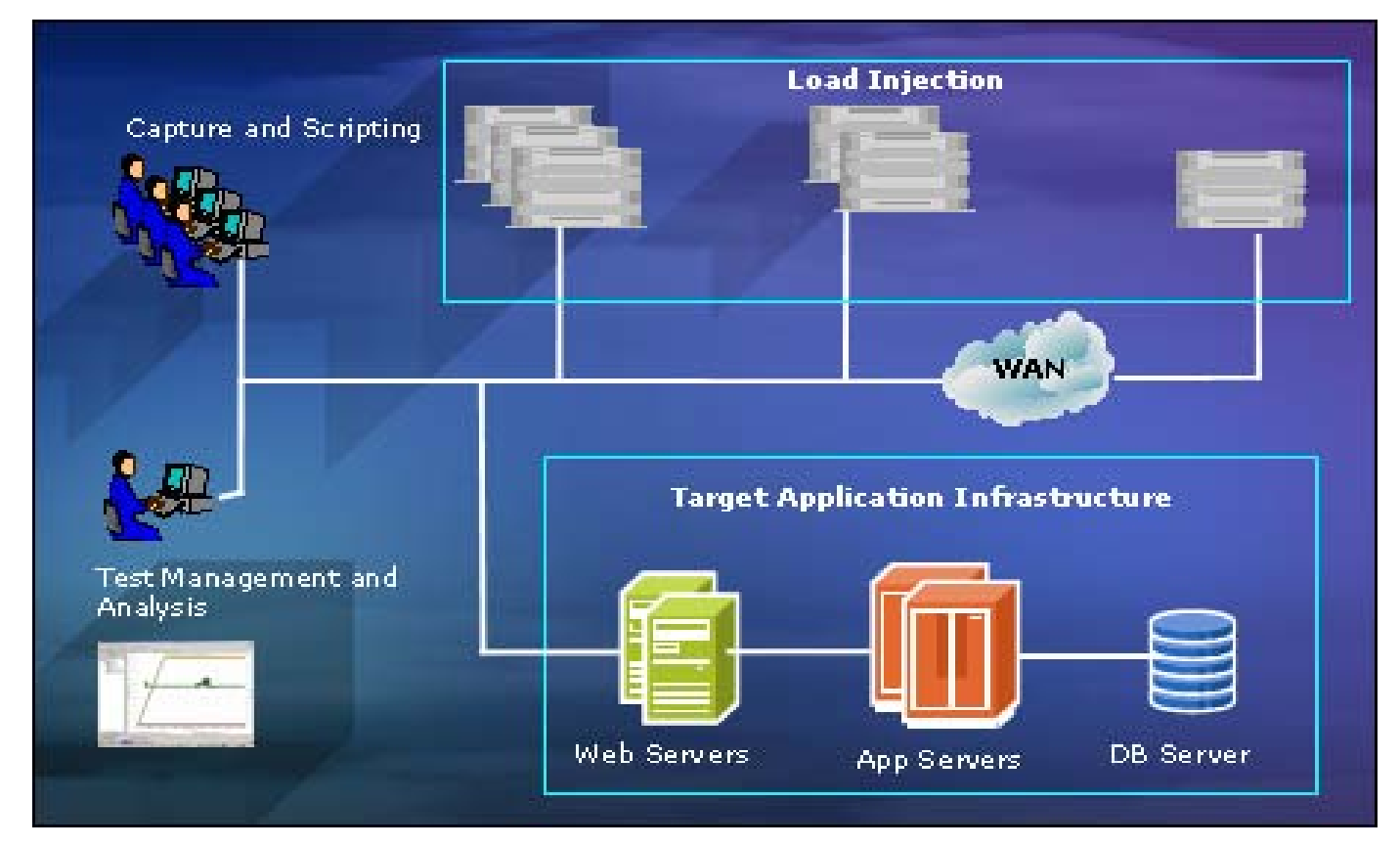

#### <span id="page-5-0"></span>**Vantage Analyzer Overview**

Vantage Analyzer consists of the following modules:

- **Nucleus Server**
	- o Acts as the database repository for all data collected by the Java and .NET agents.
- **Performance Console**
	- o Real‐time analysis of application server performance to method and component level.
- **Performance Dashboard**
	- o Real‐time highly customizable dashboard to display application server performance and monitor SLA compliance.
- **Java Agents**
	- o Provides low‐impact monitoring of Java application servers such as WebLogic, Websphere, JBoss and many others.
- **.NET Agents**
	- o Provides low‐impact monitoring of .NET CLR across multiple versions of the .NET framework.

#### **Typical deployment**

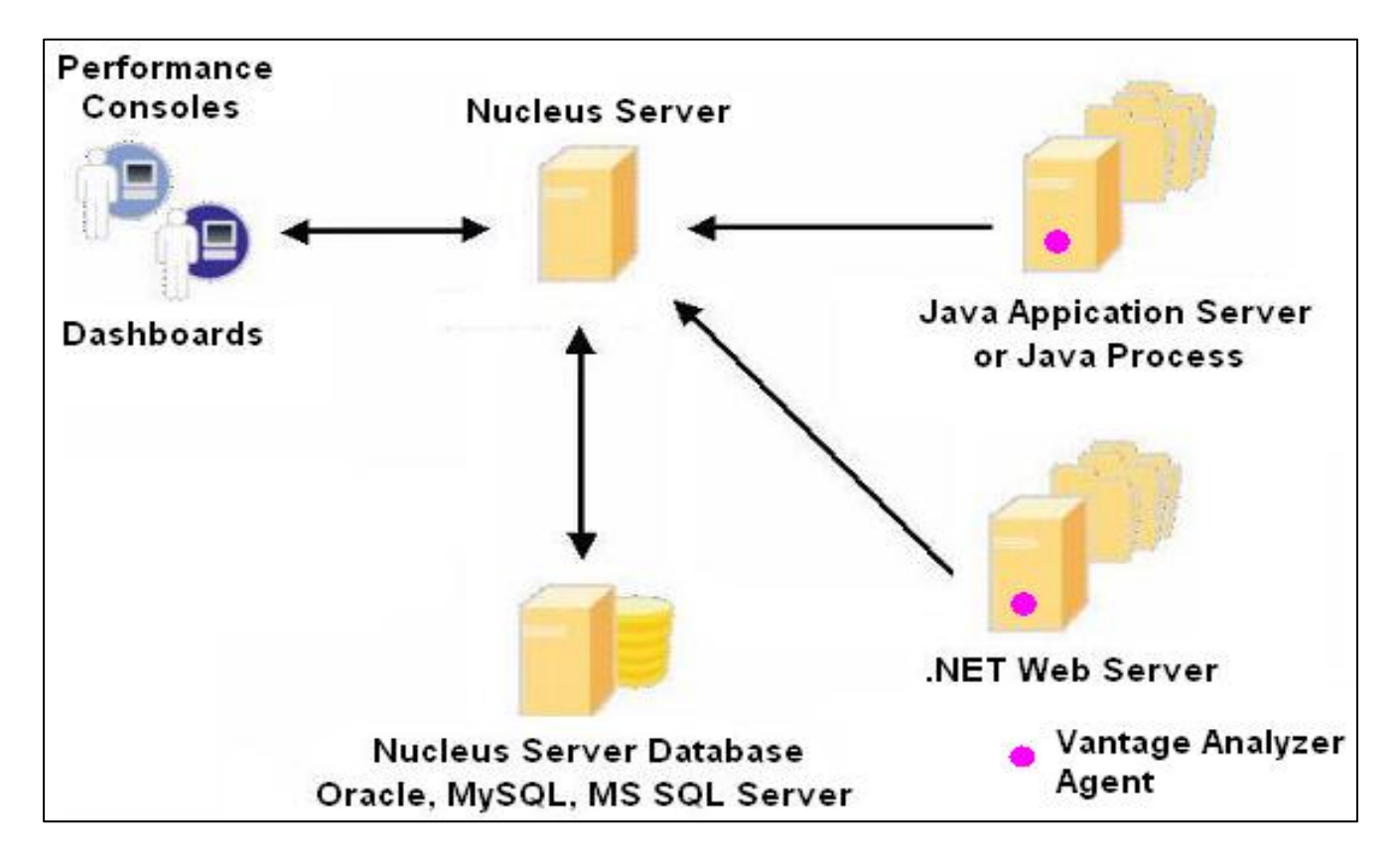

# <span id="page-6-0"></span>**Features:**

#### **Automatic extraction of Vantage Analyzer trace file**

Upon completion of a load test application server data collected during test execution or alternatively a user‐defined time period, is automatically extracted and presented in the Vantage Analyzer performance console.

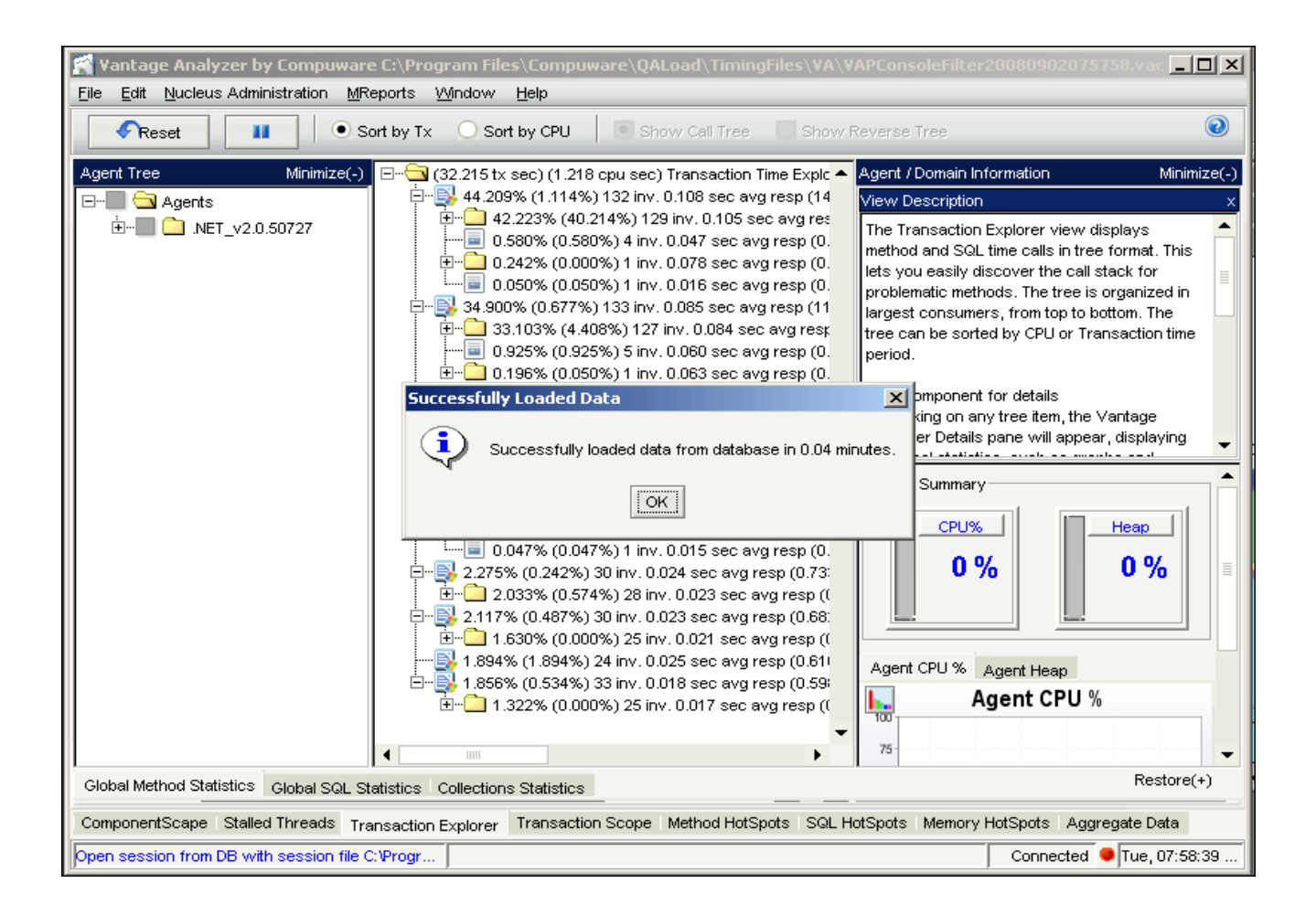

#### **Benefits**

- $\boxtimes$  Previously this was only possible manually.
- $\boxtimes$  Provides immediate access to application server analytics at the end of a load test.
- $\boxtimes$  You can extract all data collected during a load test execution or from a user-selectable time slice.

### <span id="page-7-0"></span>**Usage: Identify SQL hotspots**

• Identify slow and/or CPU‐intensive SQL calls

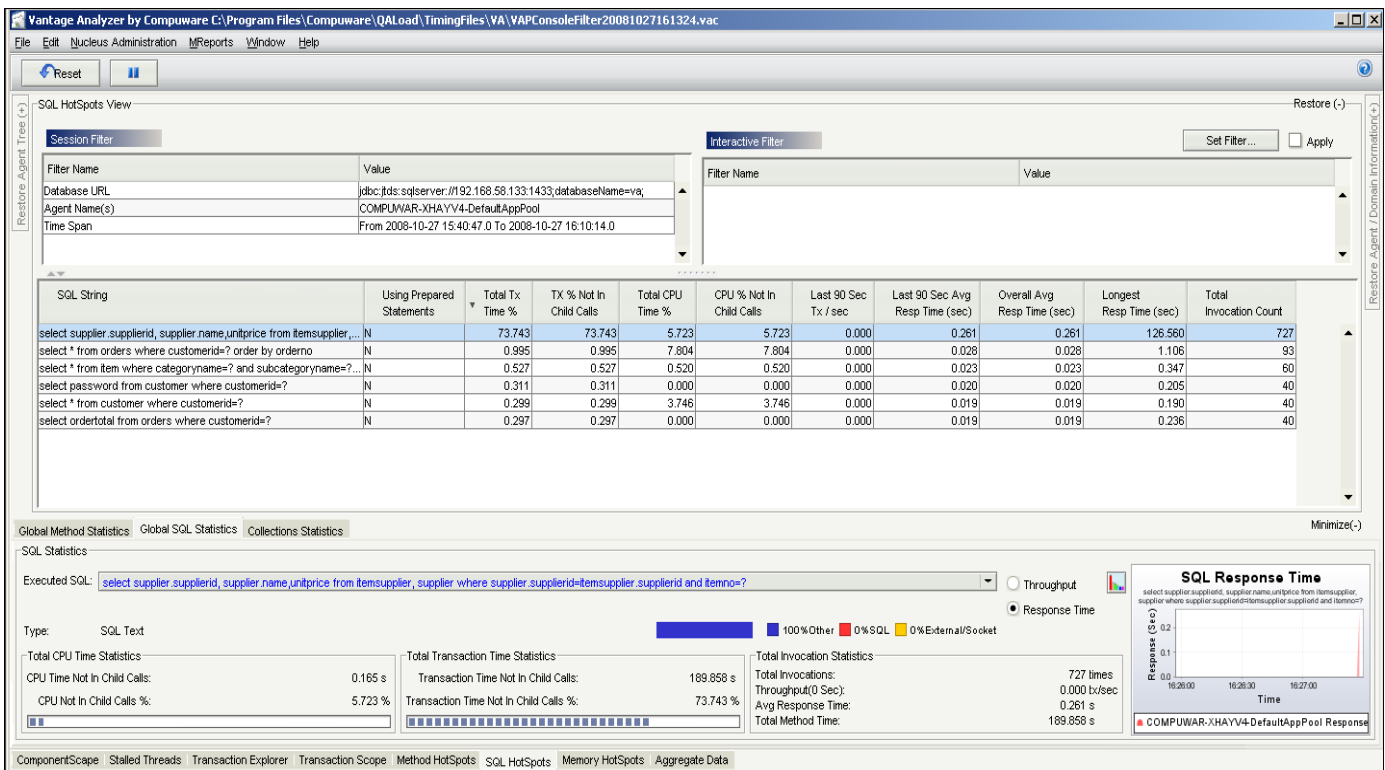

### <span id="page-8-0"></span>**Usage: Identify Method hotspots**

• Identify slow and/or CPU‐intensive Methods

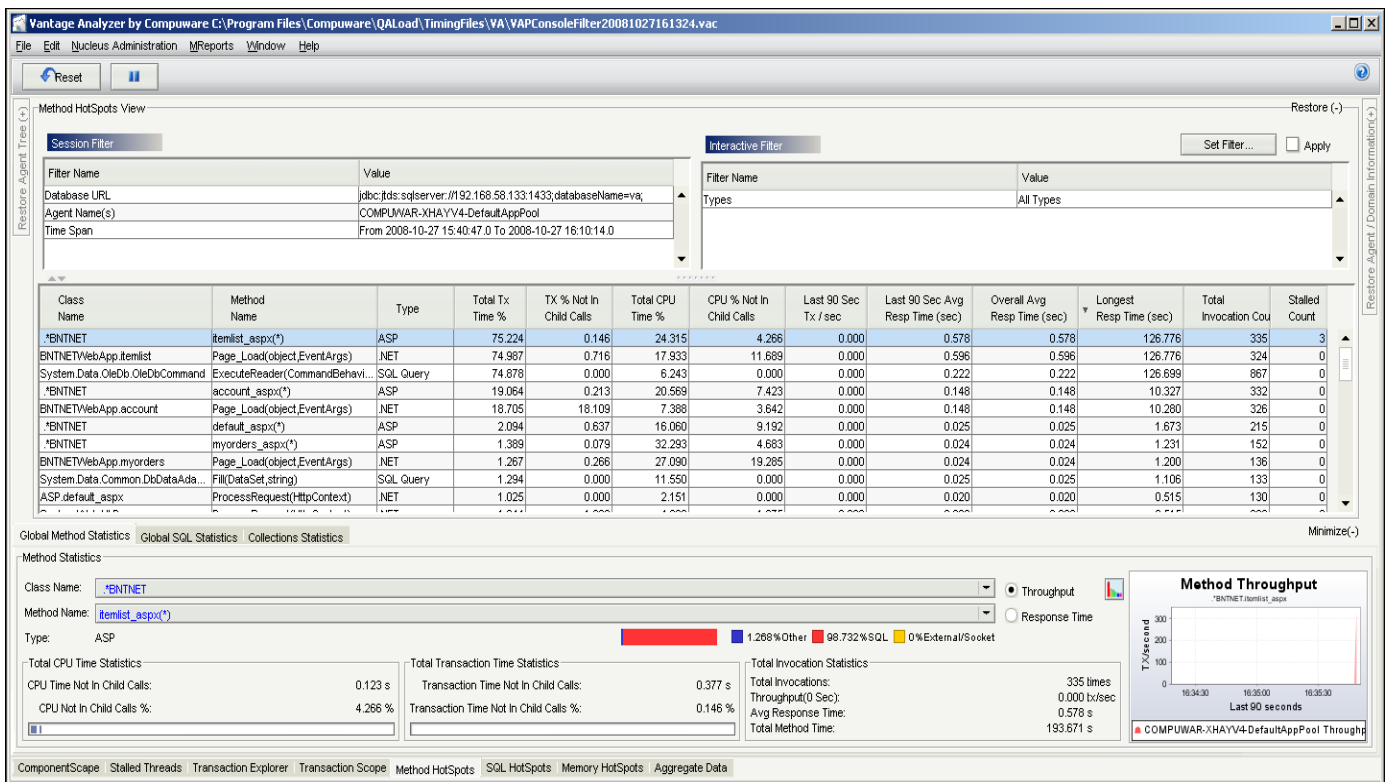

#### **Usage: Identify Critical Path High Resource Utilization**

• Identify resource hungry 'child calls' from individual application server components.

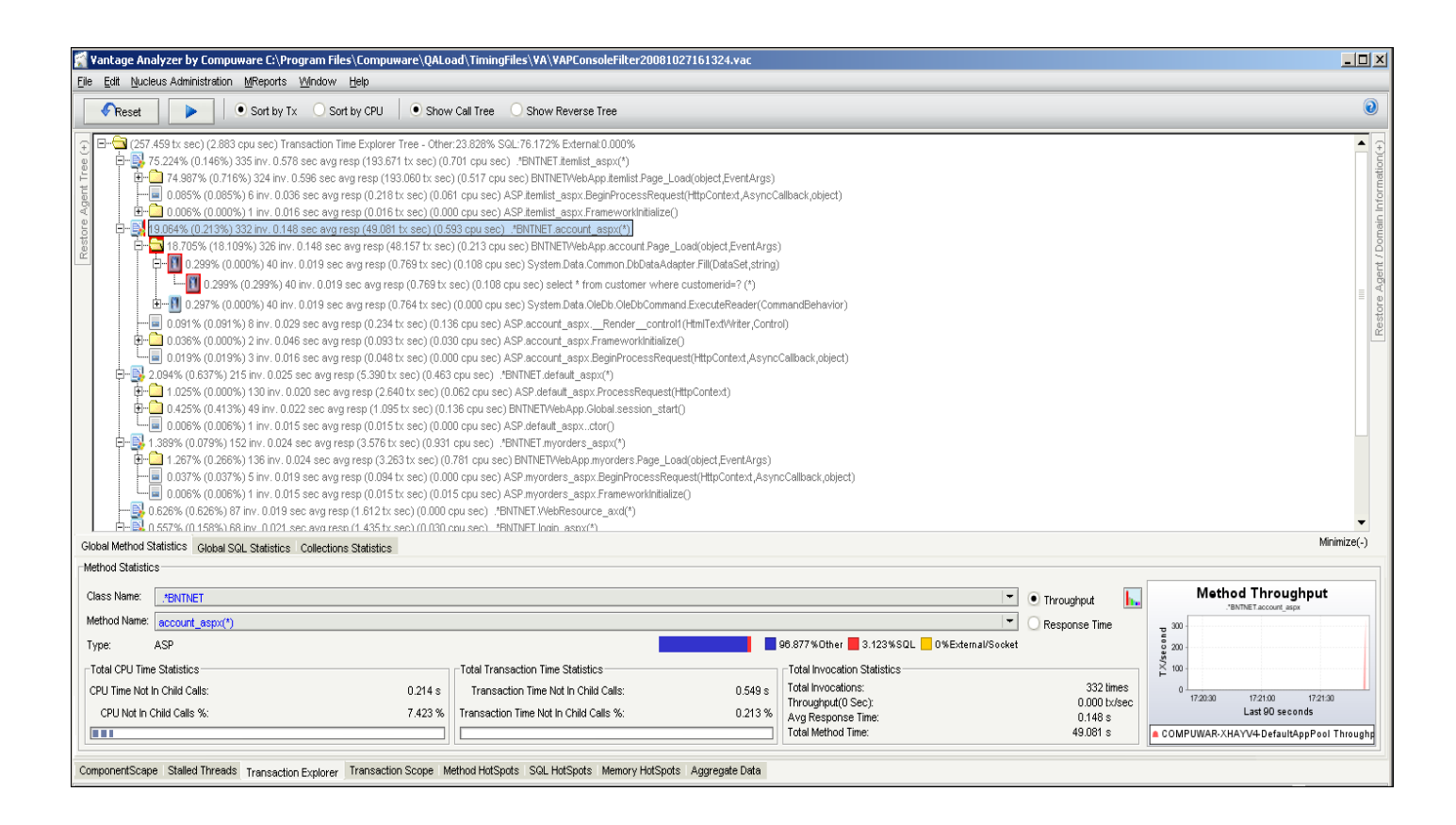

#### <span id="page-10-0"></span>**Automatic generation of Vantage Analyzer reports**

Upon completion of a load test user‐selected Vantage Analyzer reports are automatically generated and associated with the relevant *QA*load timing file. These reports can be retained or discarded once the timing file is closed.

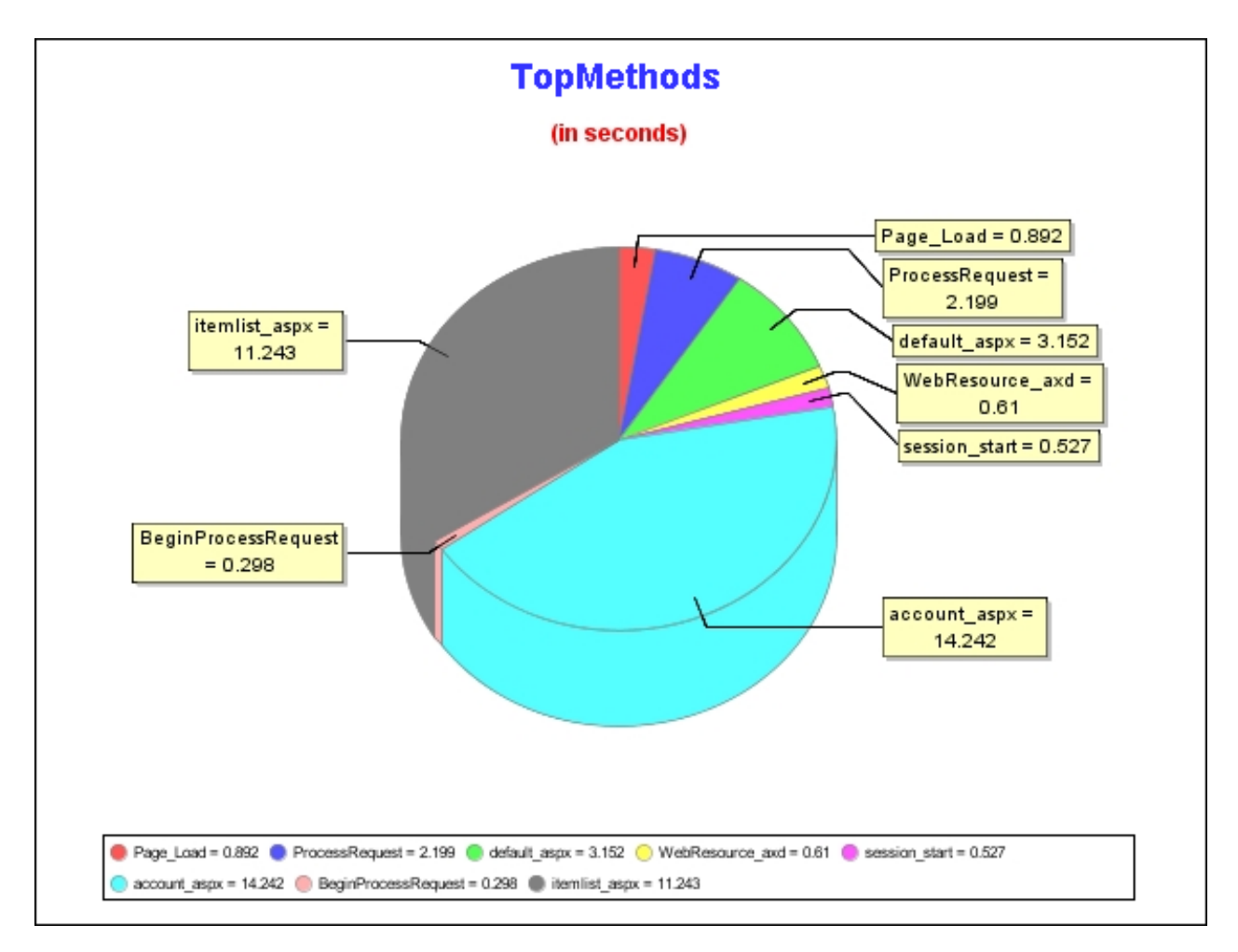

#### **Benefits**

- $\boxtimes$  Previously report generation was a manual exercise.
- $\boxtimes$  Reports are automatically linked to timing files.
- $\boxtimes$  Provides immediate access to slowest methods, SQL and other application server components at the end of a load test.
- $\boxtimes$  You can extract all data collected during a load test execution or from a user-selectable time slice.

### <span id="page-11-0"></span>**Usage: Top DNETASP Report**

• Displays slowest .NET ASP components for date/time period selected

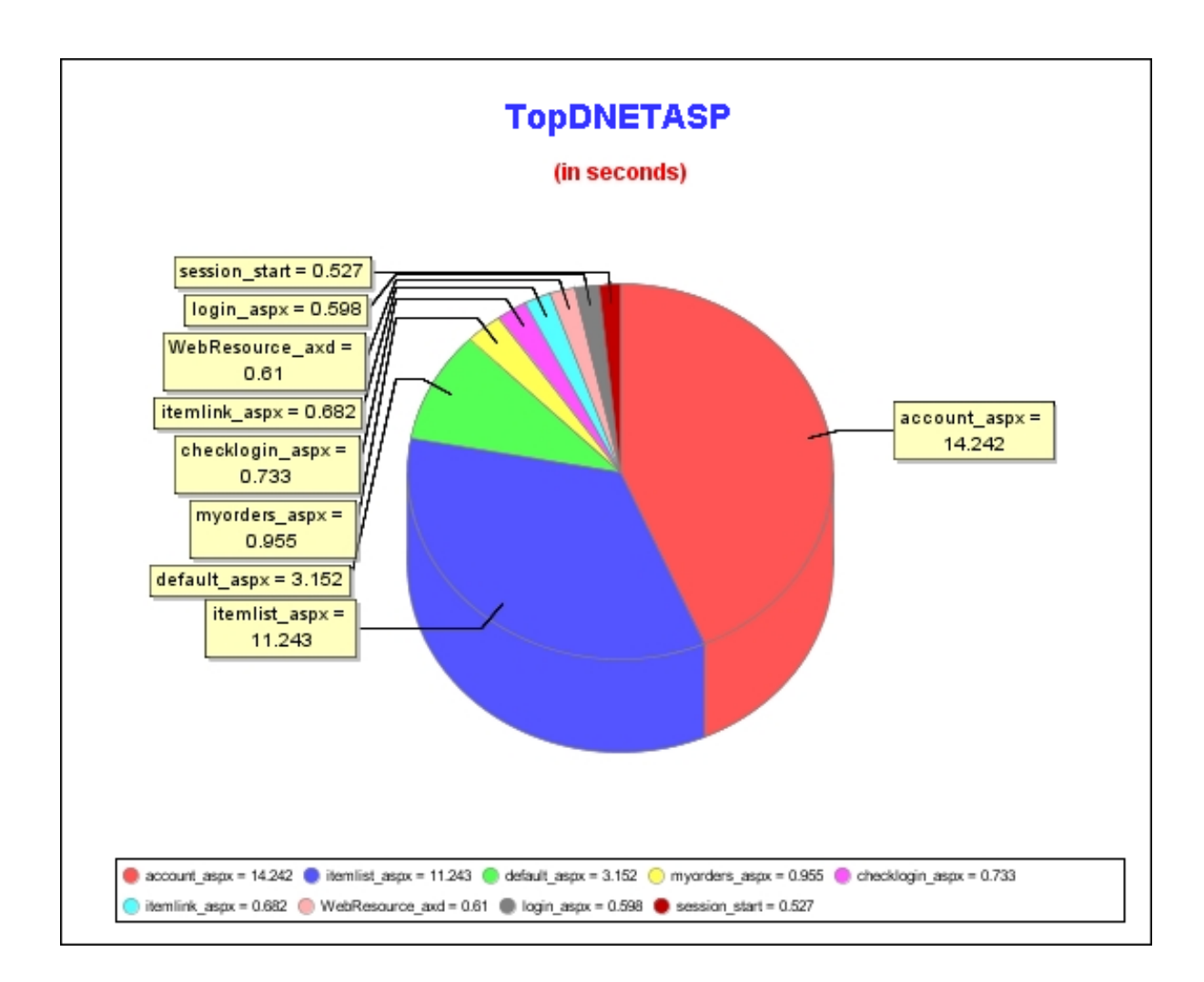

#### <span id="page-12-0"></span>**Usage: Top SQL Report**

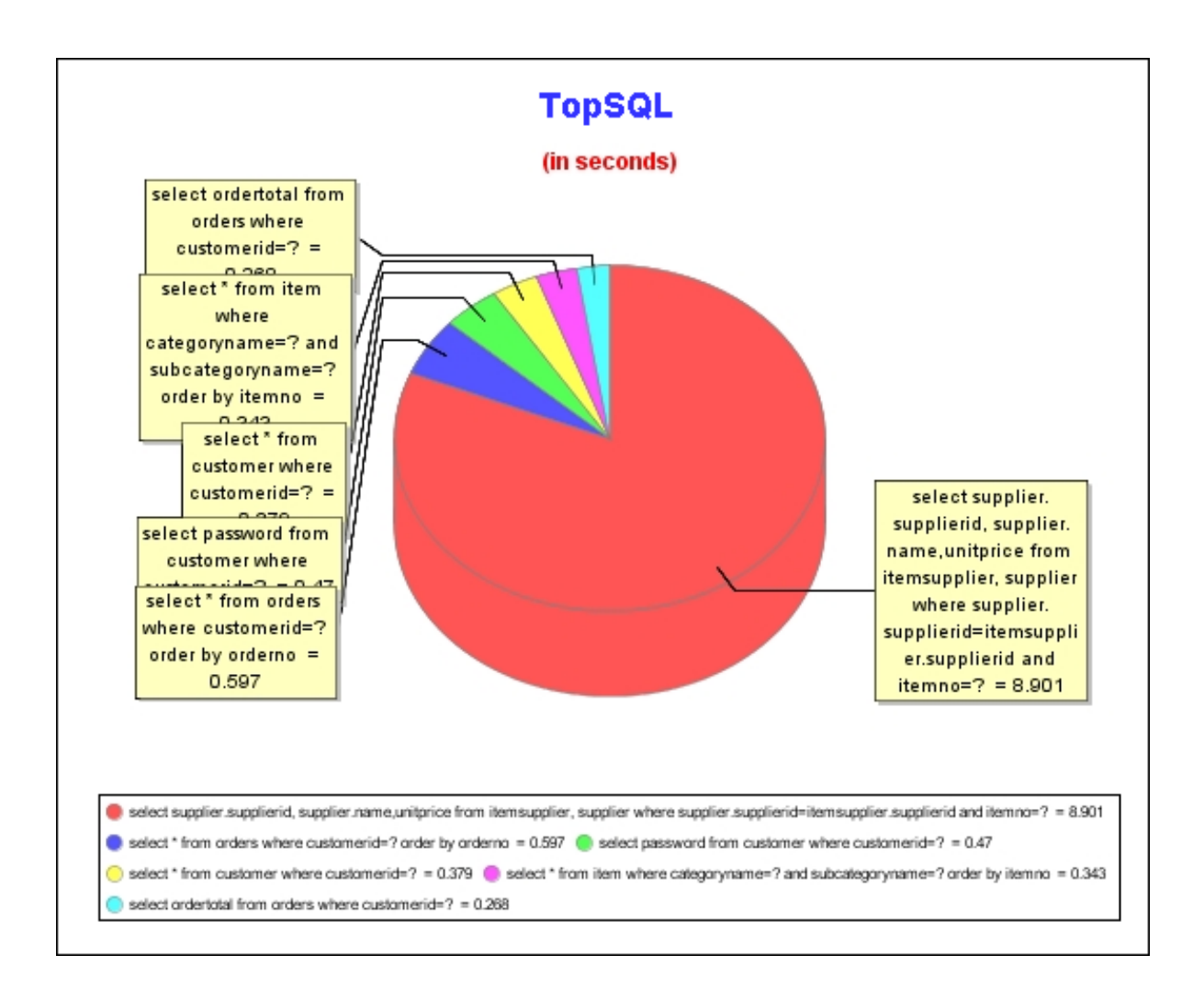

• Displays slowest database SQL calls for date/time period selected

#### <span id="page-13-0"></span>**Usage: Vantage Analyzer report options**

• Displays available Vantage Analyzer report options for integration with *QA*Load

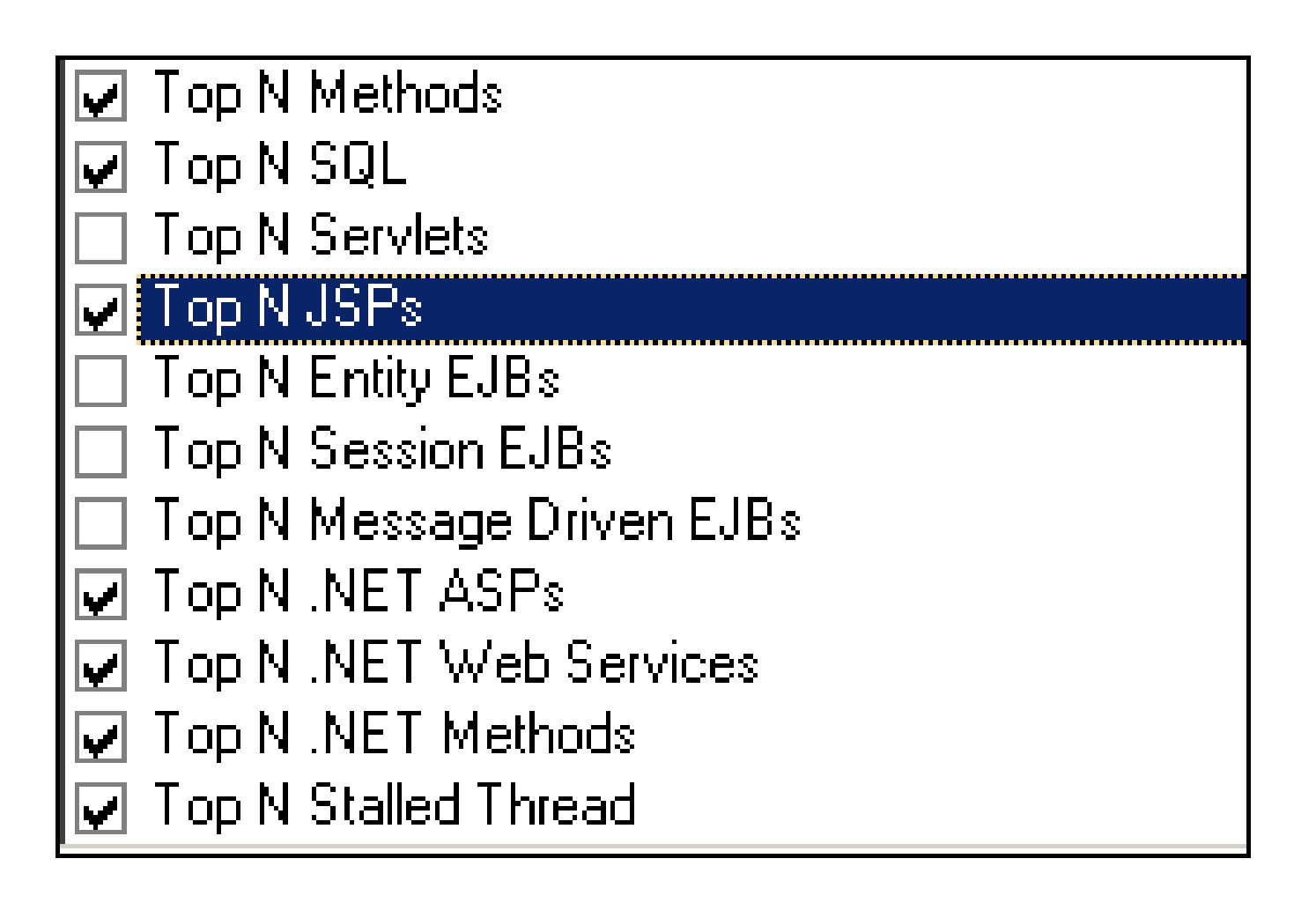

# <span id="page-14-0"></span>**Configuration Process**

For quick reference, below is the process involved in configuration.

#### **Pre‐requisites**

- *QA*load 5.7 installed.
- Vantage Analyzer 10.1 SP1 Performance Console installed on same machine as the *QA*load Conductor. (Note VA 10.2 is not yet supported.)
- Nucleus server database persistence configured as shown below:

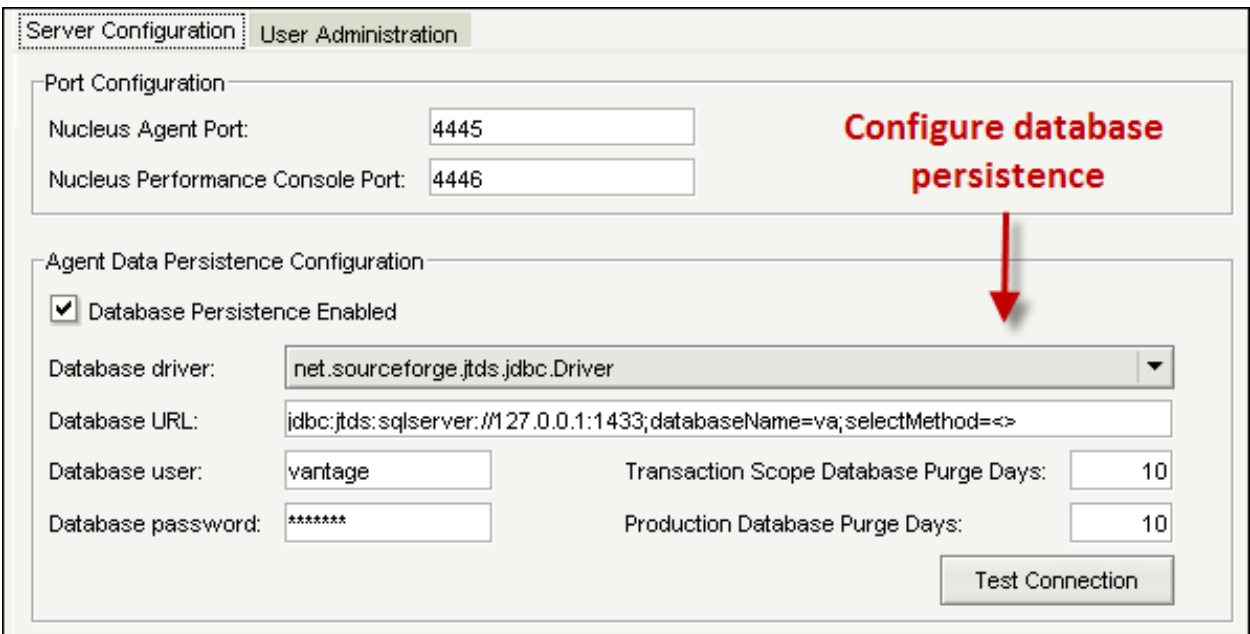

• Compuware Open Server (COS) installed and configured in Nucleus Server as shown below:

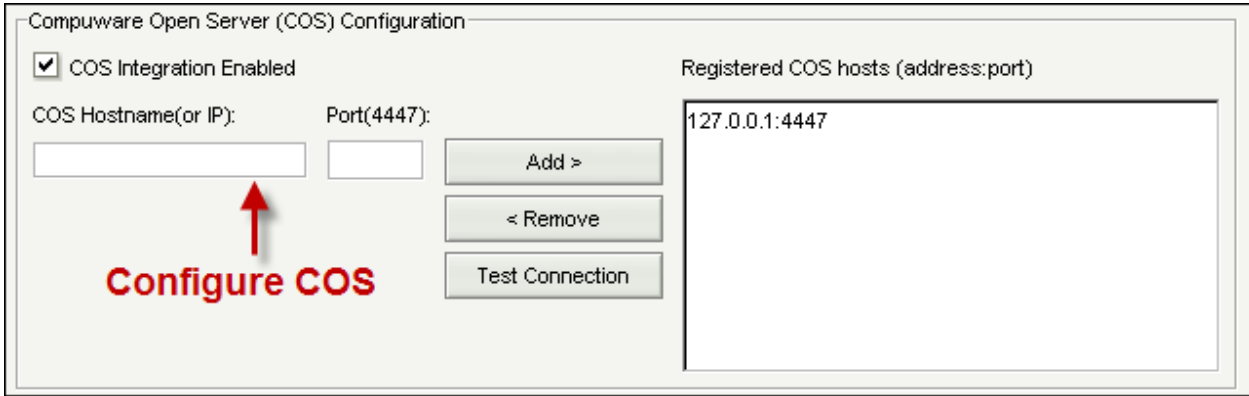

#### <span id="page-15-0"></span>**Agent selection**

• New menu option in *QA*load Analyze module

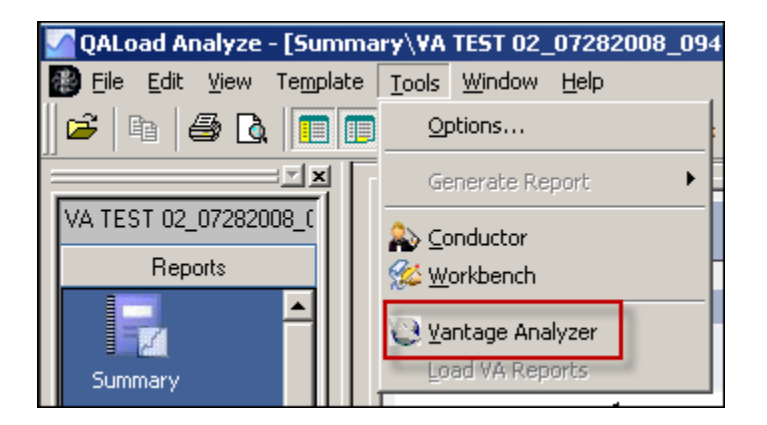

• Connect to COS and then select agents

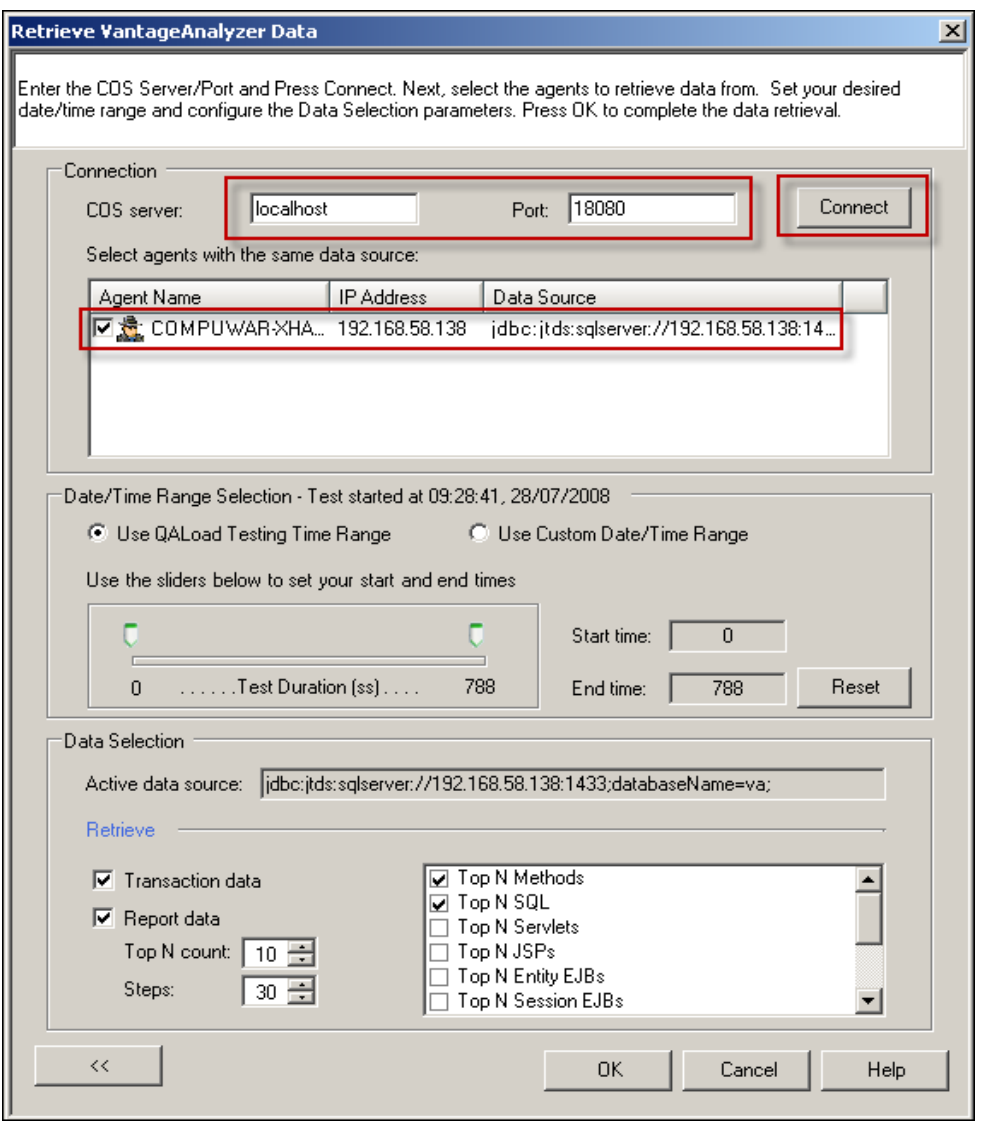

# <span id="page-16-0"></span>**Date/time range selection**

• Choose default test time range or custom date ‐ time range

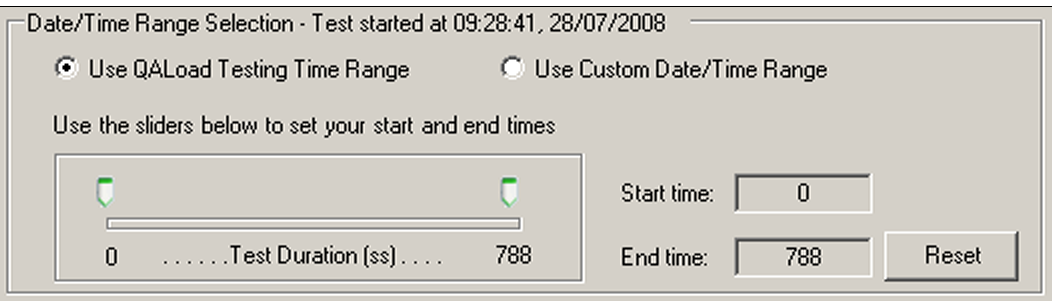

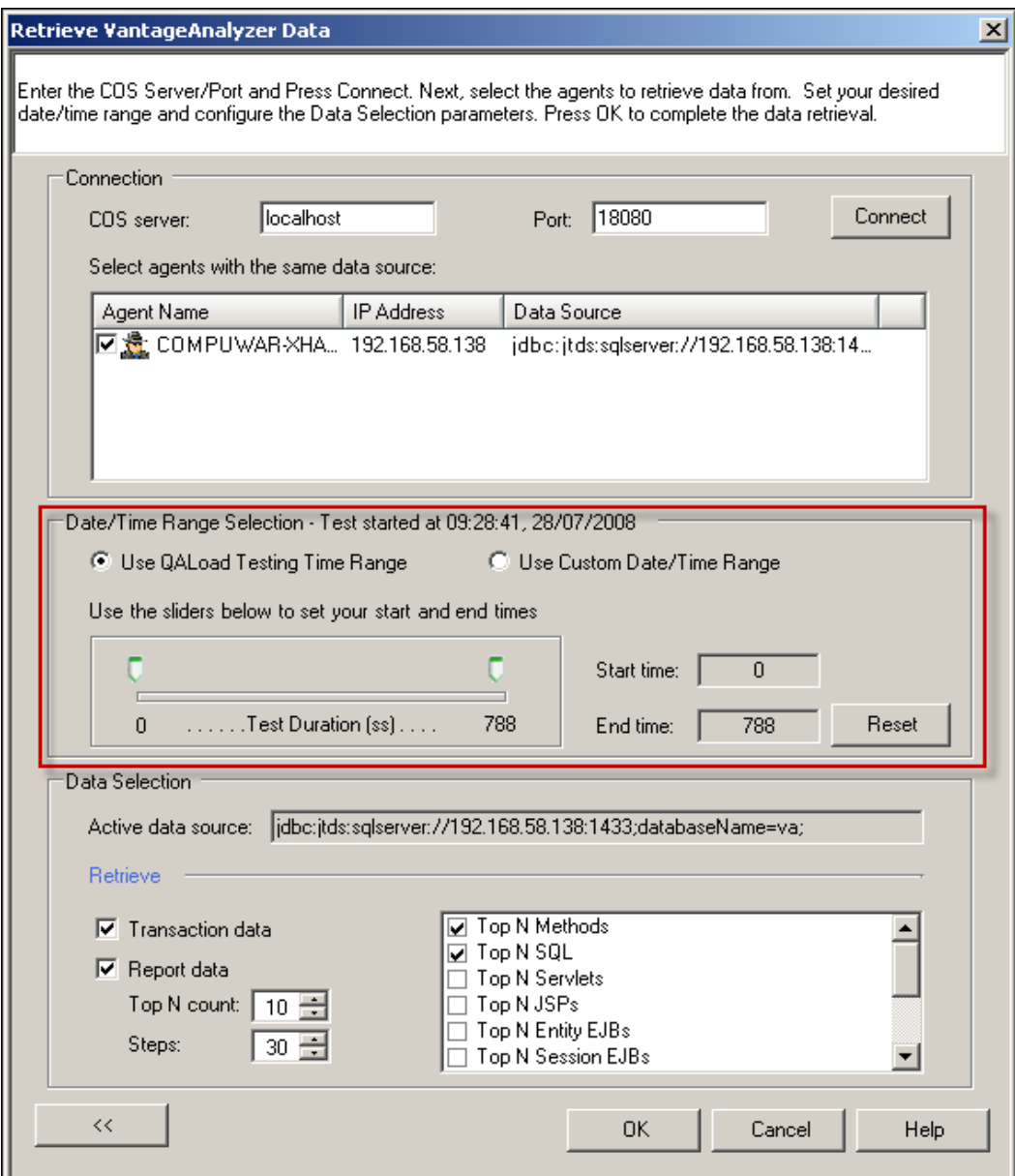

#### <span id="page-17-0"></span>**Data selection**

- Select **Transaction data**
- Select **Report data**
	- o Select **Top N count**
	- o Select number of **Steps** to include
- Click **OK** button or **Cancel**

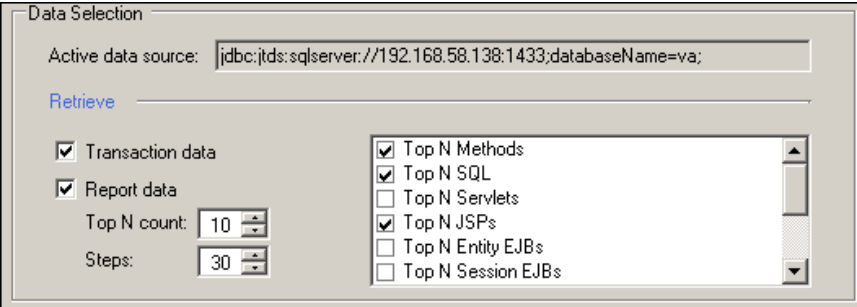

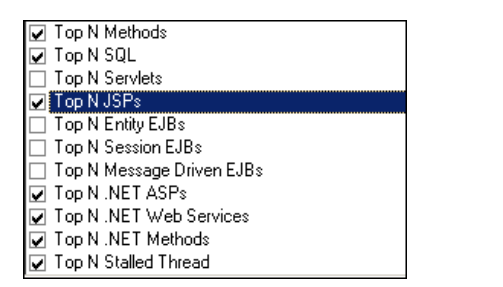

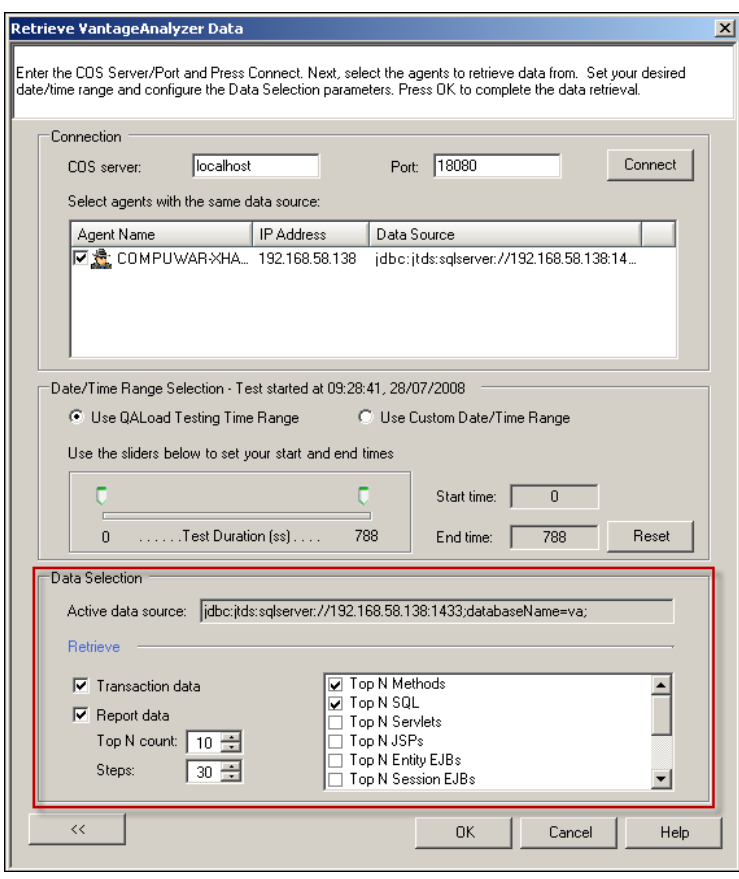

### <span id="page-18-0"></span>**Execution**

• The following dialog displays while data is extracted and reports are generated

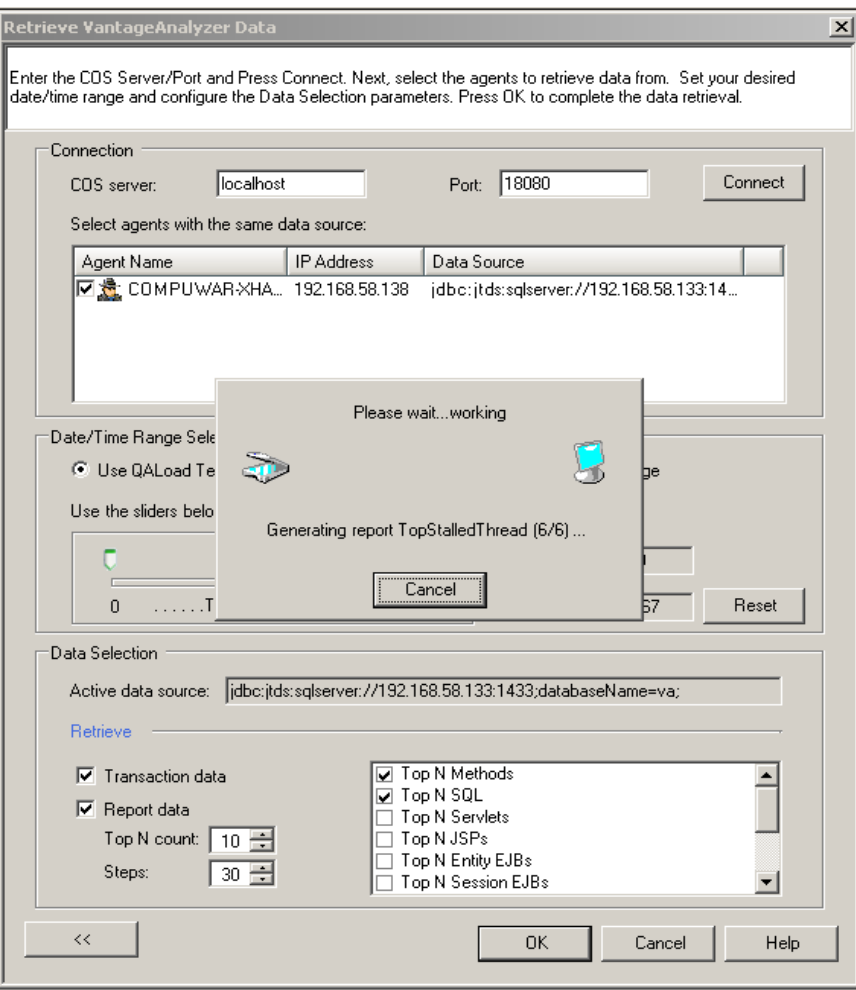

#### <span id="page-19-0"></span>**Timing file output**

- Finally the timing file will redisplay this time with a new tab, VA Reports.
- If you have selected **Transaction data** in the Data selection step then the Vantage Analyzer Performance Console will also appear.

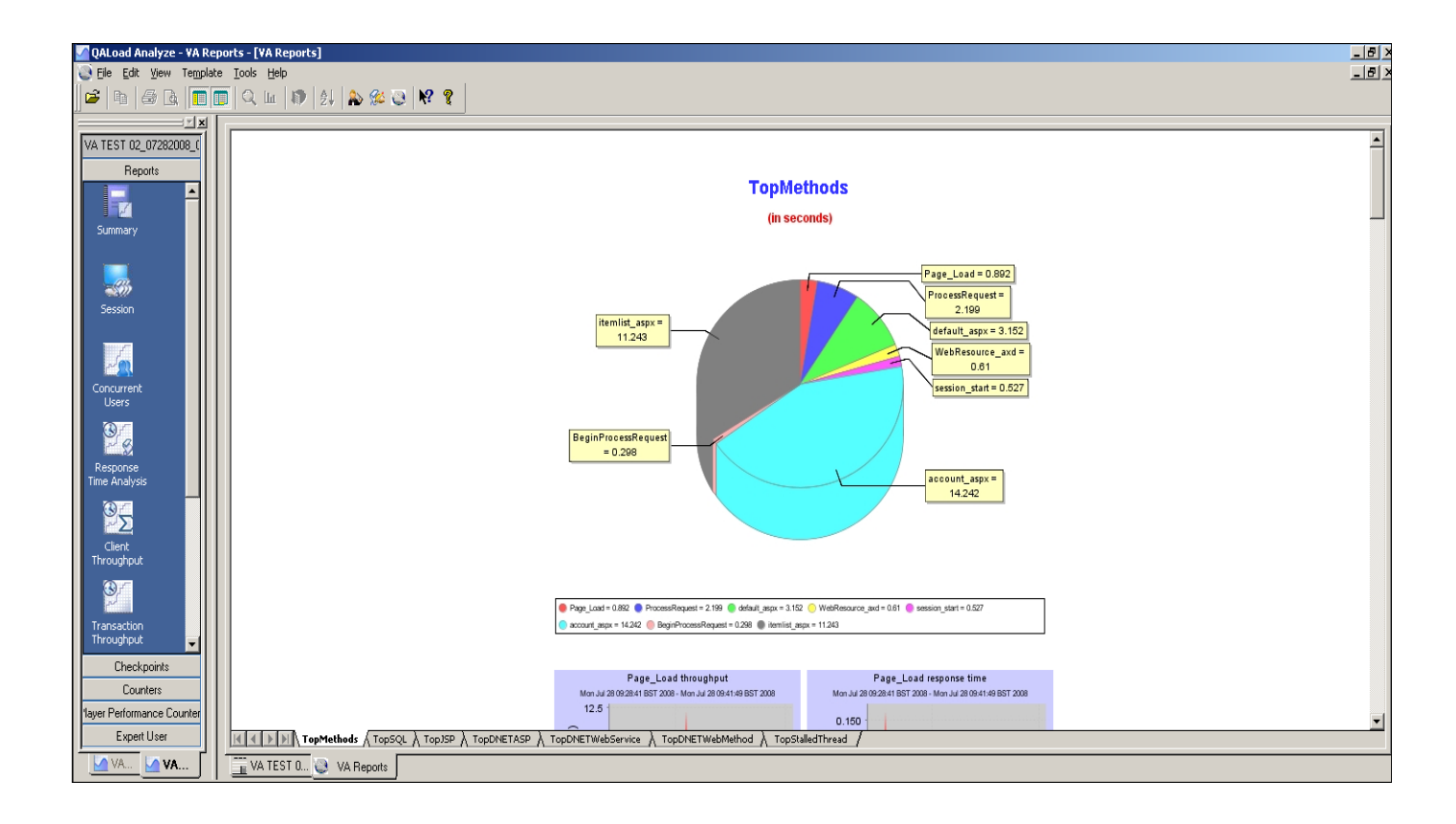

# <span id="page-20-0"></span>**Troubleshooting Tips**

**Question:** When I try and connect to the COS from *QAL*oad Analyze I get an error dialog saying that the COS is not available.

**Answer:** Check the following points:

- Make sure that the COS is running by checking that the appropriate windows service is active on the machine that you are trying to access.
- Make sure that the Vantage Analyzer Nucleus Server is running on the machine that you are trying to access.
- Make sure that the COS host name/IP and port that you have entered are correct.
- Make sure that the version of Vantage Analyzer you are trying to connect to is supported.

**Question:** Some of the Vantage Analyzer reports that are generated have blank content.

**Answer:** Check the following points:

- Make sure that you have only selected reports that are relevant to the application servers being monitored. i.e. Don't select Java reports for .NET and vice versa.
- Make sure that the date‐time range you have selected matches the execution period for the load test you are looking to report on.

# <span id="page-21-0"></span>**Further Reading**

This has been a brief overview of using *QA*Load 5.7 and Vantage Analyzer. For more information, you can refer to the *QA*Load 5.7 documentation on [http://frontline.compuware.com](http://frontline.compuware.com/)

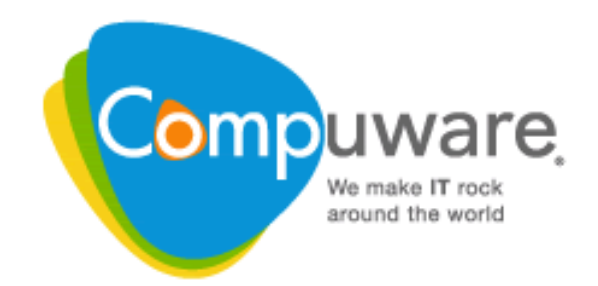